# Application Group

The application group contains all general parameters related to the operation of Scopemon.

# Table of Contents

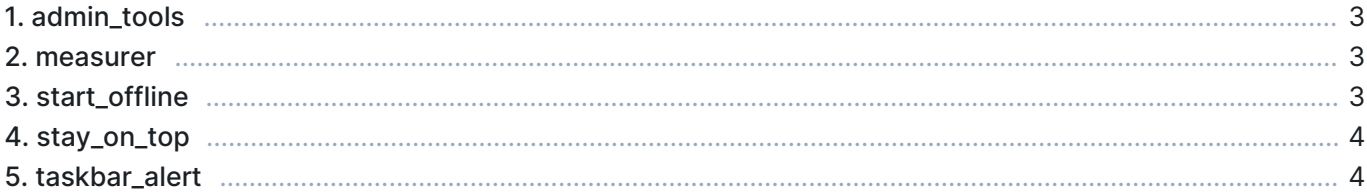

### 1. admin\_tools

When set to true, Log and Settings windows are available, and the user is given elevated privileges.

- Values:
	- **true Admin tools are enabled**
	- false Admin tools are disabled
- Default: true

#### Example

```
[Application]
admin_tools=true
```
### 2. measurer

Determine the type of measurer. The measurer is responsible for starting and stopping automatic measurements.

- Values:
	- 0 Constant Measurer Always-on measurement
	- **I** Scheduled Measurer- Measure within specific time period
	- **E** 2 Flow Monitor Measurer Measure specific traffic flow
- Default: 0

### Example

To switch to scheduled measurer, defined this parameter as:

```
[Application]
measurer=1
```
## 3. start\_offline

Determine if Scopemon should start in an offline state. Measurement functionality must be turned on manually from the settings window.

- Values:
	- **true Application starts with offline mode**
	- **False Application starts with online mode**
- **Default: false**

If admin tools are disabled, this option has no effect, and Scopemon is started in online mode

### Example

[Application] start\_offline=true

# 4. stay\_on\_top

When set to true, Scopemon stays on top of other windows even when not active. This is especially useful when performing other tasks on the device while simultaneously keeping an eye on Scopemon GUI.

Values:

- **true Scopemon stays on top of other windows even when not active**
- false Scopemon recedes behind other windows when they become active
- Default: false

#### Example

```
[Application]
stay_on_top=true
```
### 5. taskbar\_alert

When set to true, Scopemon gives a taskbar notification when one or more visualization charts yield an alert. The visual appearance of the taskbar notification depends on the operating system. This feature is activated only if the Scopemon window is minimized while the alert is given.

- Values:
	- true Scopemon gives a taskbar notification while minimized when an alert is raised
	- **false Scopemon gives no taskbar notifications**
- Default: false

#### Example

```
[Application]
taskbar_alert=true
```